## **How to access statements online using the Customer Access Support Tool on Advisor Site**

- 1. Login to advisor site [\(https://www.sunnet.sunlife.com/slfadvisor/signin/e/CommonSignin.aspx](https://www.sunnet.sunlife.com/slfadvisor/signin/e/CommonSignin.aspx))
- 2. Select **Customer Access Support Tool** under "CLIENT SERVICE TOOLS"

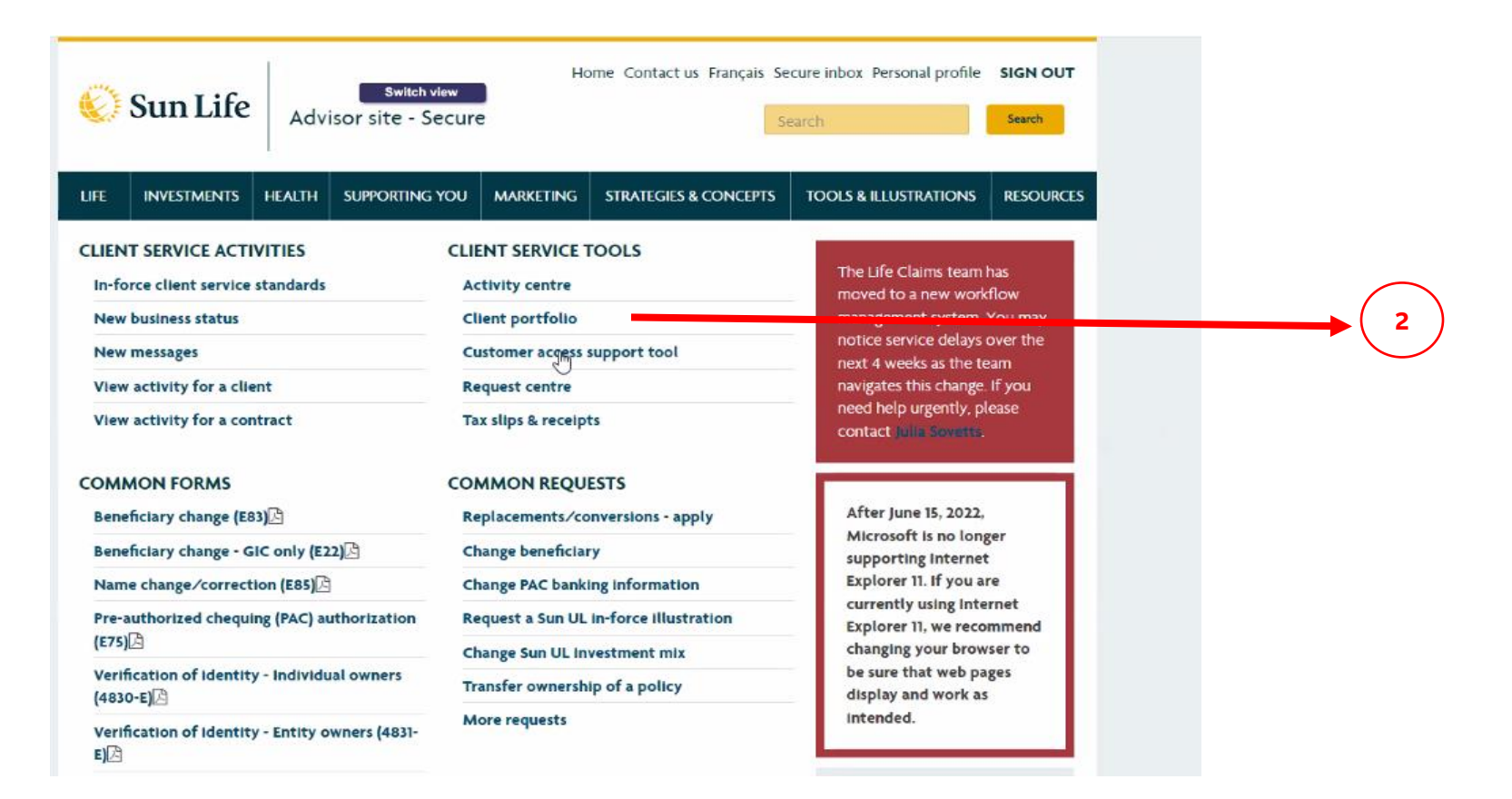

3. Select FC, or enter advisor number or contract number of statement(s) to be retrieved

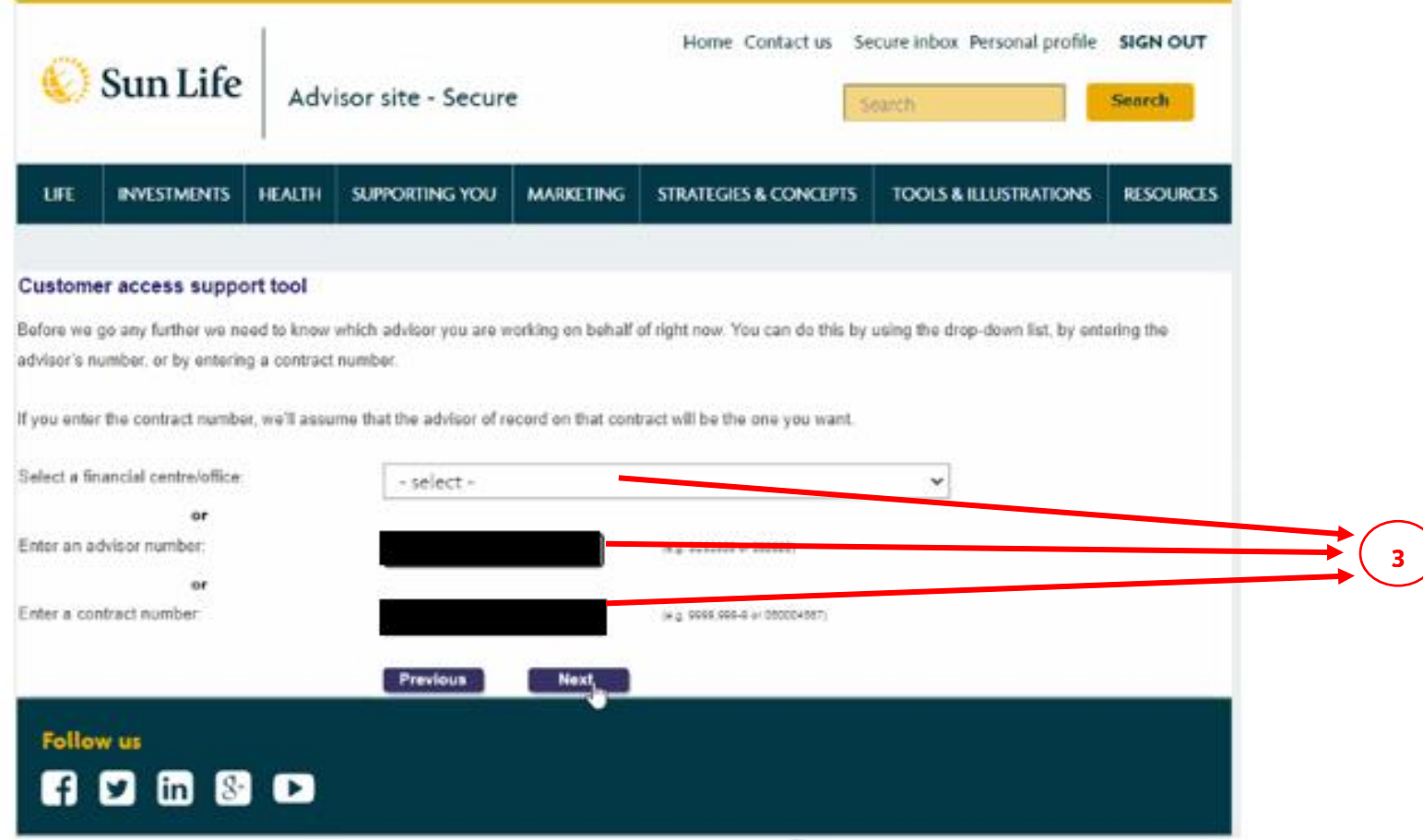

## Tool displays search results

Advisor:

## Customer access support tool - Client search results

Please select the client you'd like or start a new search.

Pending Payout Annuities and Personal Health Insurance contract details are not viewable on this site, which means that clients who hold only these products won't be listed here.

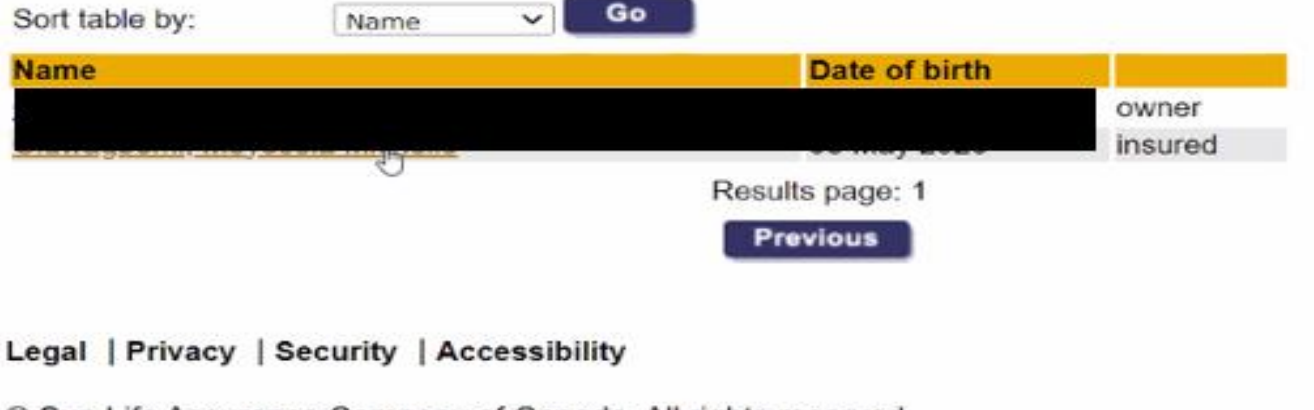

© Sun Life Assurance Company of Canada. All rights reserved.

4. Click on **View your documents** to see all documents owned by the policyholder

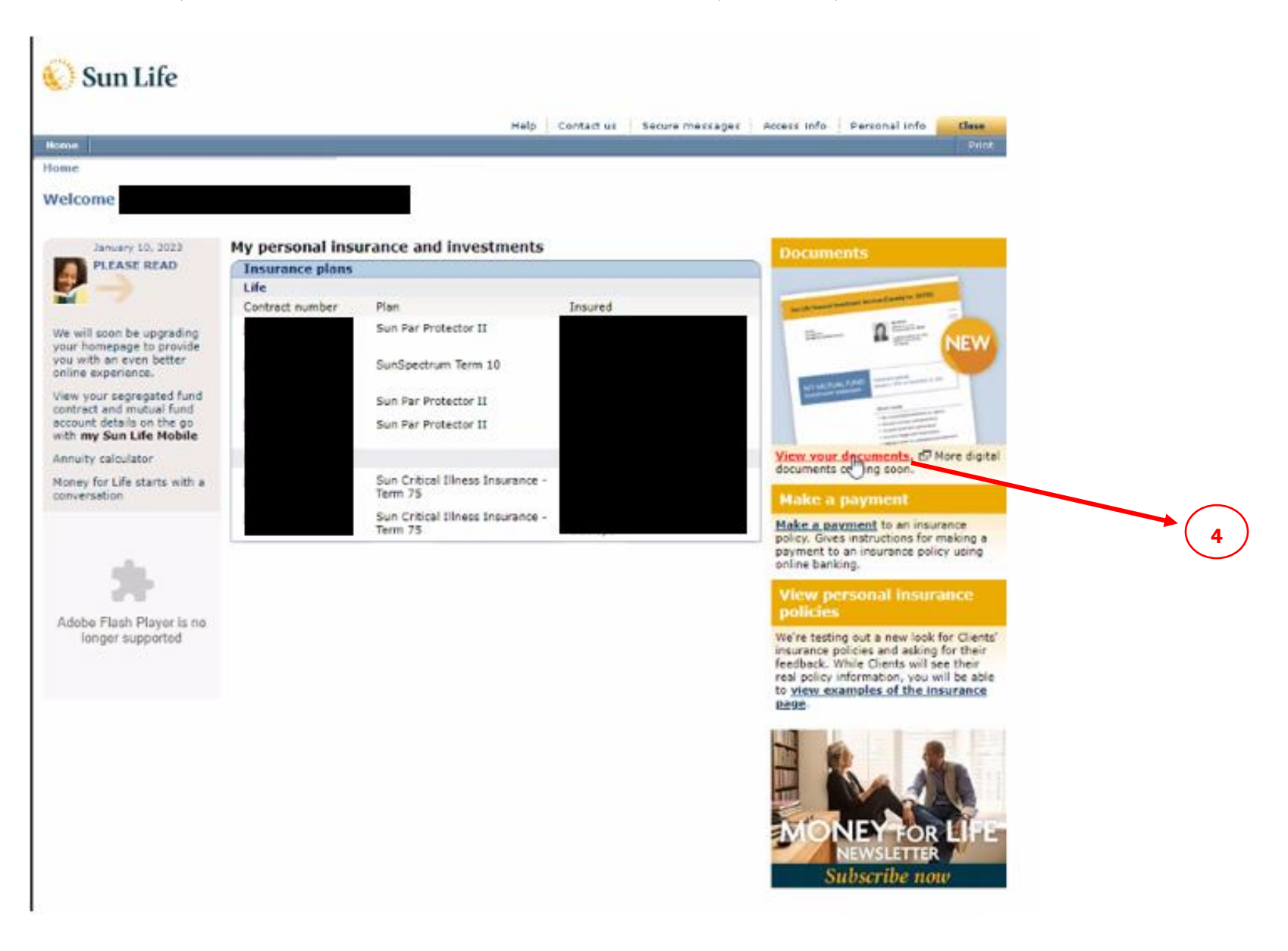

5. Click on the **Personal Insurance** tab and select the policy number to view statement

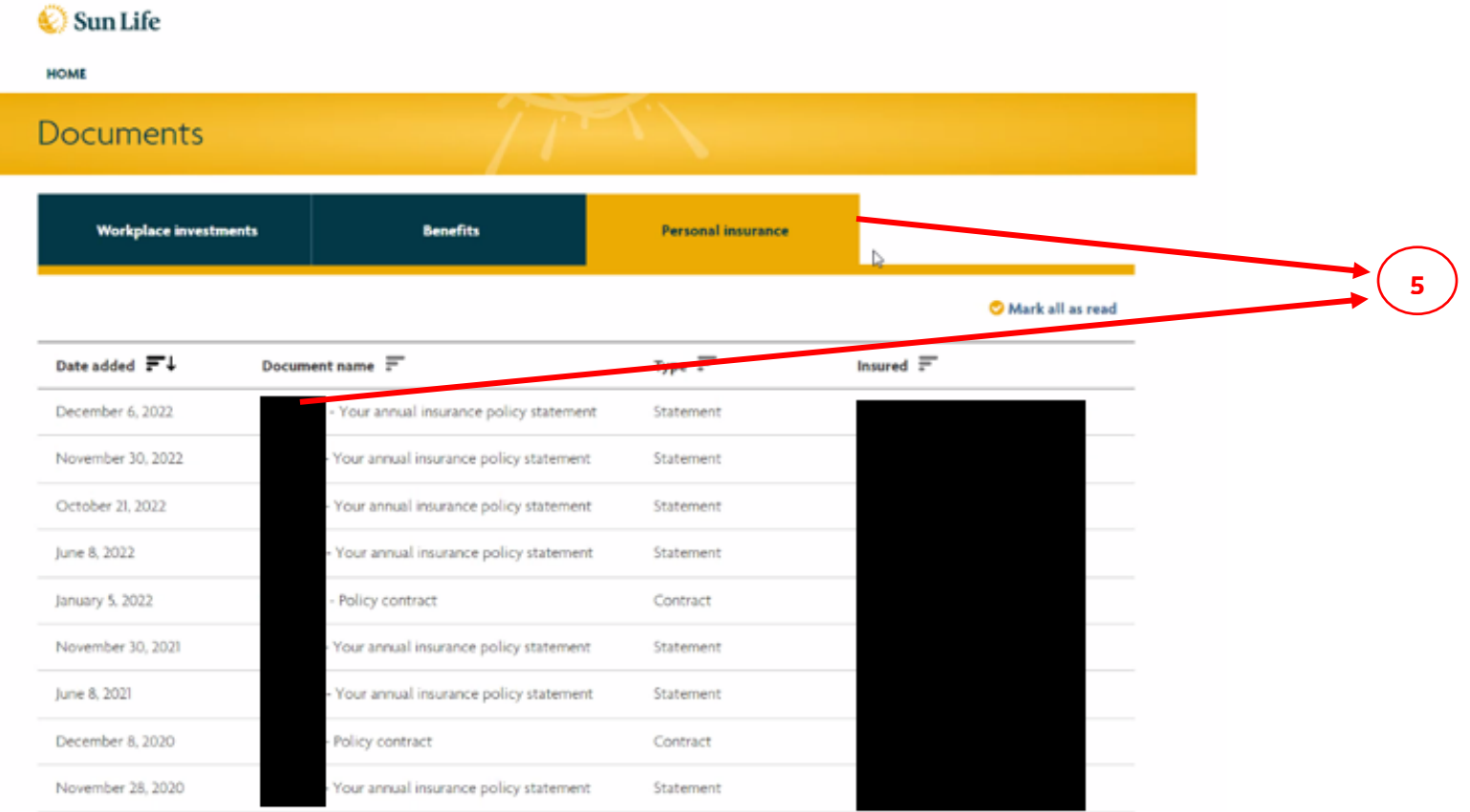

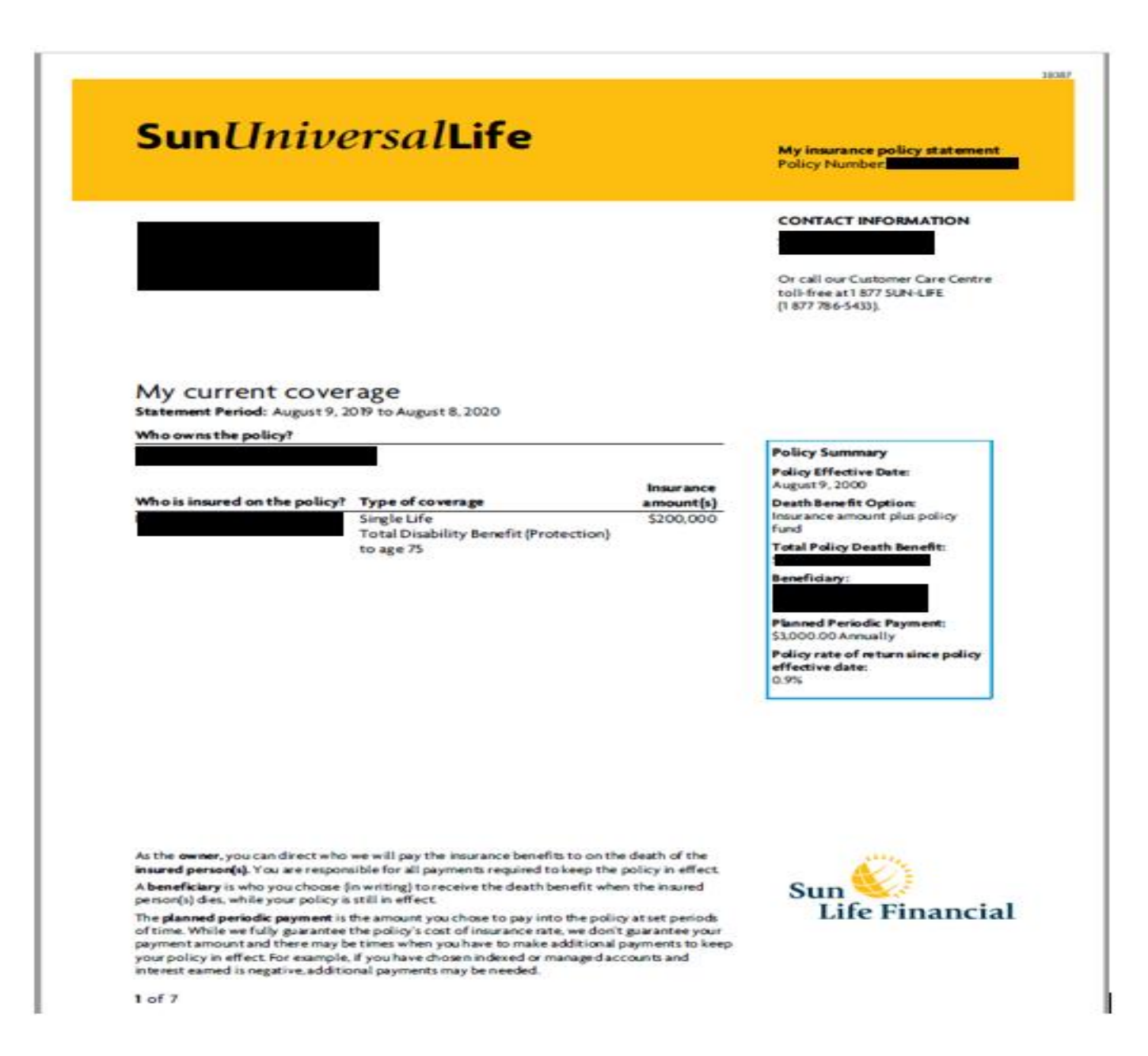